# **Setting up Ads**

- [Creating Ads in AdminCP](#page-0-0)
- [Enabling ads for Users](#page-1-0)
- [User Group Permission](#page-2-0)
- [Creating an Ad \(User, front end\)](#page-2-1)

## <span id="page-0-0"></span>Creating Ads in AdminCP

As an Admin you can create HTML based ads direct from your AdminCP by [creating a new block](https://docs.phpfox.com/display/FOX4MAN/Creating+or+Editing+Blocks), choosing HTML as the block type.

Place the HTML code in the code input area for the new block and set the location (where on the page you want it) and controller (which page should it show on). For our screenshot below of a Google ad, we chose Sitewide as the controller as we want it all over the site.

Title:

google

Controller:

None (Site Wide)

Placement:

Block 3

View Sample Layout

PHP/HTML Code (Optional)

<script async src="//pagead2.googlesyndication.com/pagead/js/adsbygoogle.js"></script>  $<\!\!\!\left\vert -\right\vert -\!\!\!-\!\!\!>$ <ins class="adsbygoogle" style="display:block" data-ad-client="  $\mathbb{R}^n$ data-ad-slot=" $\frac{1}{2}$ data-ad-format="auto"></ins> <script> (adsbygoogle = window.adsbygoogle || []).push({}); </script> **Submit** 

<span id="page-1-0"></span>Enabling ads for Users

To enable ads for your users to submit and for you to monetize, the first thing you need to create is an **Ad Placement**.

To do this, login into your AdminCP and go to

Settings > Ad Campaigns

#### Then click on **Manage Placements** and then **NEW PLACEMENT**

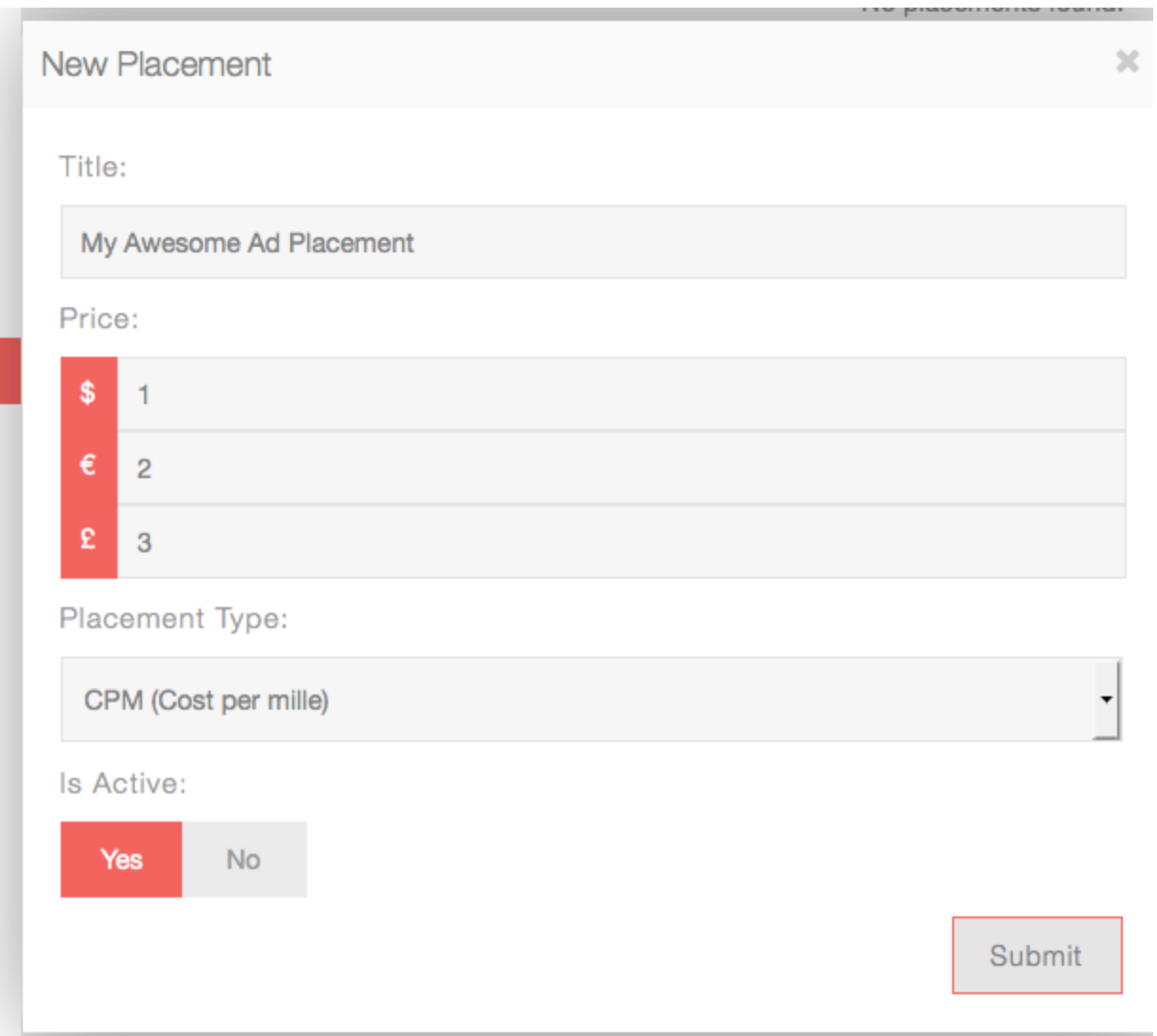

Our ad placements support both **CPM** and **PPC**.

Once you have created a placement you or your users can now create ads if that membership group has permission to do so.

### <span id="page-2-0"></span>User Group Permission

Let's make sure users are actually allowed to create ads, by default this is disabled. So let's enable it for Admins.

Head over to

User Groups > (drop down) Manage User Settings > Ad

Enable **Can create ad campaigns?**

## <span id="page-2-1"></span>Creating an Ad (User, front end)

Now that we have an ad placement and that we gave our user group the power to create ads, head over to your site.

At the bottom of any page of your site, you should find the link **Advertise**. Visit the page and you should find a link **CREATE AN AD**.

This is where you and your users can now create ads.

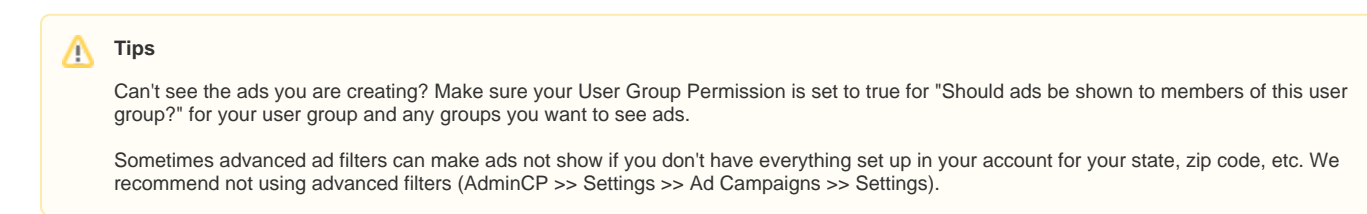